### **Wi-Fi (IP) Controls**

These Instructions are for the Wi-Fi (IP) controlled mount, NOT the IR and RF controlled mount, see page for that information.

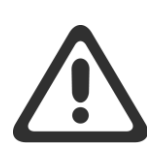

**Pinching and Crushing Hazard:** The wall mount actuation is very strong, do NOT run the mount when anyone is near the mount. Do NOT have any part of the body in the mount or between the TV and Wall. The Mount will keep driving until someone pushes another button on the remote to stop it. When working on the mount unplug the power.

### **IR Remote Control**

<span id="page-0-0"></span>The IR remote comes with a battery and needs to be pointed at the IR receiver to work. It will work out of the box.

#### **IR Remote and Website Buttons**

- $\uparrow$  Move the mount up to the topmost set position
	- o Mount cannot be driven higher then set limit
	- o Comes set for max top position
	- o Hold to drive to position
- Move the mount down to the bottom most set position
	- o Mount cannot be driven lower then set limit
	- o Comes set for lowest bottom position
	- o Hold to drive to position
- **1** Move the mount to the set 1 position
	- o Mount will drive to this position from either direction
	- o Does not come set out of the box
	- o Hold to drive to position
- **2** Move the mount to the set 2 position
	- o Mount will drive to this position from either direction
	- o Does not come set out of the box
	- o Hold to drive to position
- **Run** (IR) Automatically move to the position selected
	- o Press Run then any position button within 3 seconds and the mount will move there automatically
	- o Press any button to stop movement
- **Set** (IR) Set and Clear All Positions
	- o Press Set, then Hold position button for 3 seconds (light will flash green once) to set the current position for that button, light will flash white twice when let go to indicate the position is set.
	- o Press Set, then Hold position button for 6 seconds (light will flash green twice) to clear the position for that button, light will flash red then white when let go to indicate the position is cleared.
- **Set** (IR) Only Set Positions 1 and 2
	- o Press Set, then position button 1 or 2. Light will flash white twice when let go to indicate the position is set.
	- o To set the Top or Bottom positions, or to clear any positions, you'll need the IR remote.
- **Stop** (IP) Press this or any button to stop movement

**Note:** On IR press each button firmly; a quick tap will probably not work.

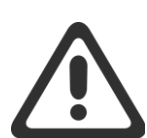

**AutoMove is Dangerous:** The Mount will keep driving until someone pushes another button on the remote to stop it or it reaches the position. Keep an eye on the mount until it stops moving. The wall mount actuation is very strong. Do NOT run the mount when anyone is near the mount. Do NOT have any part of the body in the mount or between the TV and Wall.

#### **Automatically Move to Position**

The mount can be automatically moved to any set position without having to hold the button. On the website it does this automatically. On the IR remote, press **Run** and then the Position Button  $(\uparrow, \downarrow, 1, 2)$ . To stop movement, simply push any button on the remote.

#### **Preventing Mount from Hitting Shelf**

If the mount would hit the shelf or some other object in the top or bottom position. You can easily reduce the top  $(\bigwedge)$  and bottom most  $(\blacklozenge)$ position so that the mount cannot move past that point. Follow the directions in the [IR Remote and Website](#page-0-0) Buttons section above.

#### **Overheat Detector**

The IR receiver also has a temperature sensor built into it. If it detects a temperature greater than 50 degree C (122 F), the mount will move up. We recommend attaching the sensor to the TV to make use of this feature.

**Note:** For additional information about the IP controller and how to connect to other systems go to [www.dynamicmounting.com/IP](http://www.dynamicmounting.com/IP)

### **Controller Lights**

- Flashes Green when IR remote button is pushed
- Yellow, flashing slowly (Commissioning Mode) Controller is not connected to WiFi, comes out of the box this way, lasts for 10 minutes after powering up or holding the reset button.
- White, flashing slowly (No Network Mode) Controller is Not connected to WiFi, IR will still work.
- Blue, flashing slowly Controller is connected to WiFi
- Green, flashing slowly Controller connecting to WiFi upon powering up, if unable to connect it will keep flashing.
- Red, while moving needs to be calibrated

# **Connecting to WiFi**

- 1. Put controller in Commissioning Mode (Flashing Yellow Light)
	- o Cycle the Power, if that doesn't work;
	- o Hold reset button until it flashes white once, do NOT hold for longer
- 2. On Phone/Computer connect WiFi to network IMC170
	- o Make sure auto-reconnect is selected, may need to deactivate auto-reconnect for other networks while setting up.
	- o Dismiss unsafe connection warnings
- 3. Use Browser and go to [http://192.168.200.1](http://192.168.200.1/)
- <span id="page-1-1"></span>4. Select the WiFi Network (SSID) the mount will communicate on
- 5. Type in the WiFi Networks Password
- 6. DHCP, Dynamic (Enabled) or Static (Disabled) IP Address

## **Dynamic IP (DHCP Enabled)**

Default setting, is easier to connect to, if unsure, use this one.

7. For Dynamic IP addresses skip Static IP section and go to ste[p 11](#page-1-0)

## **Static IP (DHCP Disabled)**

Takes a little more work to setup but is steadier and some Home Automation systems require it. If unsure about IP addresses, use Dynamic.

- <span id="page-1-2"></span>8. Type in an empty address for Static IP
- 9. A Typical Netmask is already typed in
- 10. Type in The Gateway Address
	- o Typically the WiFi router's IP Address

## **Reset Button on Controller**

- Controller Reset Button Small circular hole located right next to the light. Need a paperclip to actuate.
- Hold button for different lengths of time to achieve different things.
	- o 1 White Flash Delete WiFi connection and put in Commissioning Mode
	- o 3 White Flashes (Default) Clears WiFi Network and deletes all of the positions

### **Controller Specs**

- WiFi Security IMC170 works with Open, WPS, WEP Personal, WEP Enterprise.
- Works only with 2.4 GHz band

# **Connect to WiFi**

- <span id="page-1-0"></span>11. Press the Connect button, controller will reboot with the new IP address, IMC170 network and 192.168.200.1 will no longer be available.
- 12. On Phone/Computer Connect to same WiFi network as selected in step [4](#page-1-1)

# **Controllers Website**

- 13. The IP address of the controller can be input into any browser on the same network to access the controller.
	- o The Dynamic IP Address can be found with the [fing](https://www.fing.com/products/fing-app)  [app](https://www.fing.com/products/fing-app) on a smartphone. Mount Controller will be named Generic, Newport Media
	- o Can also be found on the computer by viewing the networks, will be named IMC170
	- o Static IP address is the one you created in step [8](#page-1-2)
- 14. Save the Webpage address so that it can easily be accessed to control the TV.

# **Webpage Settings**

This page is not needed during normal use. Click the 3 bars button then settings

- Connect Connect to WiFi Network
- Restart Updates the positions on the website's Motor Tab
- Calibrate Drives the mount down to the very bottom position to zero the controller position,
	- o can also be done by pressing set, run, holding set until mount moves down all of the way and the red light flashes. Do NOT let go before light flashes.
- Reset Deletes all of the positions on the controller
- Default Clears WiFi Network and deletes all of the positions

Note: For additional information about the IP controller and how to connect to other systems go to [www.dynamicmounting.com/IP.](http://www.dynamicmounting.com/IP)